# IPS9 in R: Inference for means (Chapter 7)

*Bonnie Lin and Nicholas Horton [\(nhorton@amherst.edu\)](mailto:nhorton@amherst.edu) July 22, 2018*

## **Introduction and background**

These documents are intended to help describe how to undertake analyses introduced as examples in the Ninth Edition of *Introduction to the Practice of Statistics* (2017) by Moore, McCabe, and Craig.

More information about the book can be found [here.](https://macmillanlearning.com/Catalog/product/introductiontothepracticeofstatistics-ninthedition-moore) The data used in these documents can be found under Data Sets in the [Student Site.](https://www.macmillanlearning.com/catalog/studentresources/ips9e?_ga=2.29224888.526668012.1531487989-1209447309.1529940008) This file as well as the associated R Markdown reproducible analysis source file used to create it can be found at [https://nhorton.people.amherst.edu/ips9/.](https://nhorton.people.amherst.edu/ips9/)

This work leverages initiatives undertaken by Project MOSAIC [\(http://www.mosaic-web.org\)](http://www.mosaic-web.org), an NSF-funded effort to improve the teaching of statistics, calculus, science and computing in the undergraduate curriculum. In particular, we utilize the mosaic package, which was written to simplify the use of R for introductory statistics courses. A short summary of the R needed to teach introductory statistics can be found in the mosaic package vignettes [\(http://cran.r-project.org/web/packages/mosaic\)](http://cran.r-project.org/web/packages/mosaic). A paper describing the mosaic approach was published in the *R Journal*: [https://journal.r-project.org/archive/2017/RJ-2017-024.](https://journal.r-project.org/archive/2017/RJ-2017-024)

### **Chapter 7: Inference for means**

This file replicates the analyses from Chapter 7: Inference for means.

First, load the packages that will be needed for this document:

**library**(mosaic) **library**(readr)

#### **Section 7.1: Inference for the mean of a population**

First, we need to clean up the data of average time spent watching TV and draw a simple random sample (SRS) of size 8 for this problem. We use the following functions to find the mean, standard deviation, and 95% confidence interval as shown on page 411-412. We also check the assumptions and conditions for a Student's t-test by looking at the qq plot.

TVTime <- **read\_csv**("https://nhorton.people.amherst.edu/ips9/data/chapter07/EG07-01TVTIME.csv")

```
## Warning: Missing column names filled in: 'X2' [2], 'X3' [3], 'X4' [4],
## 'X5' [5], 'X6' [6]
TVTime <- TVTime %>% select(Time) %>% head(., 8)
favstats(~ Time, data = TVTime)
## min Q1 median Q3 max mean sd n missing
## 0 4.875 8.5 20.75 40.5 14.5 14.85405 8 0
t.test(~ Time, data = TVTime)
##
## One Sample t-test
##
## data: Time
```

```
## t = 2.761, df = 7, p-value = 0.02806
## alternative hypothesis: true mean is not equal to 0
## 95 percent confidence interval:
## 2.081702 26.918298
## sample estimates:
## mean of x
## 14.5
# Figure 7.2
gf_qq(~ Time, data = TVTime) %>%
 gf_labs(x = "Normal score", y = "Time (hours per week)")
   40 -Time (hours per week)
 Time (hours per week)
   30
   20 -10 -0
      −1.5 −1.0 −0.5 0.0 0.5 1.0 1.5
                               Normal score
```
Then, we can conduct a significance test on the null hypothesis that the sample mean would be equal to the overall U.S. average as demonstrated on page 414:

```
t.test(~ Time, data = TVTime, alternative = "less")
```

```
##
## One Sample t-test
##
## data: Time
## t = 2.761, df = 7, p-value = 0.986
## alternative hypothesis: true mean is less than 0
## 95 percent confidence interval:
## -Inf 24.44976
## sample estimates:
## mean of x
## 14.5
```
#### **Section 7.2: Comparing two means**

By performing a significance test between the S&P 500 return and an investor's stock portfolio (page 415-418), we can assess the quality of a broker's management of this portfolio.

STOCK <- **read\_csv**("https://nhorton.people.amherst.edu/ips9/data/chapter07/EG07-04STOCK.csv") **favstats**(**~** Return, data = STOCK)

## min Q1 median Q3 max mean sd n missing

```
## -15.25 -3.255 -1.41 1.99 12.22 -1.099744 5.990888 39 0
sigtest_STOCK <- t.test(~ Return, data = STOCK, alternative = "two.sided")
confint_STOCK <- with(sigtest_STOCK, conf.int)
confint_STOCK - 0.95
## [1] -3.9917650 -0.1077222
## attr(,"conf.level")
## [1] 0.95
```
We can use the with() function to extract the confidence interval from the t.test output. To obtain the corresponding interval for the underperformance, we can estimate the confidence interval of the amount that the investor should be compensated with.

```
GEPARTS <- read_csv("https://nhorton.people.amherst.edu/ips9/data/chapter07/EG07-07GEPARTS.csv")
```

```
## Warning: Missing column names filled in: 'X5' [5]
gf_dhistogram(~ Diff, data = GEPARTS, binwidth = 1/3, center = 1/6)
```
## Warning: Removed 58 rows containing non-finite values (stat\_bin).

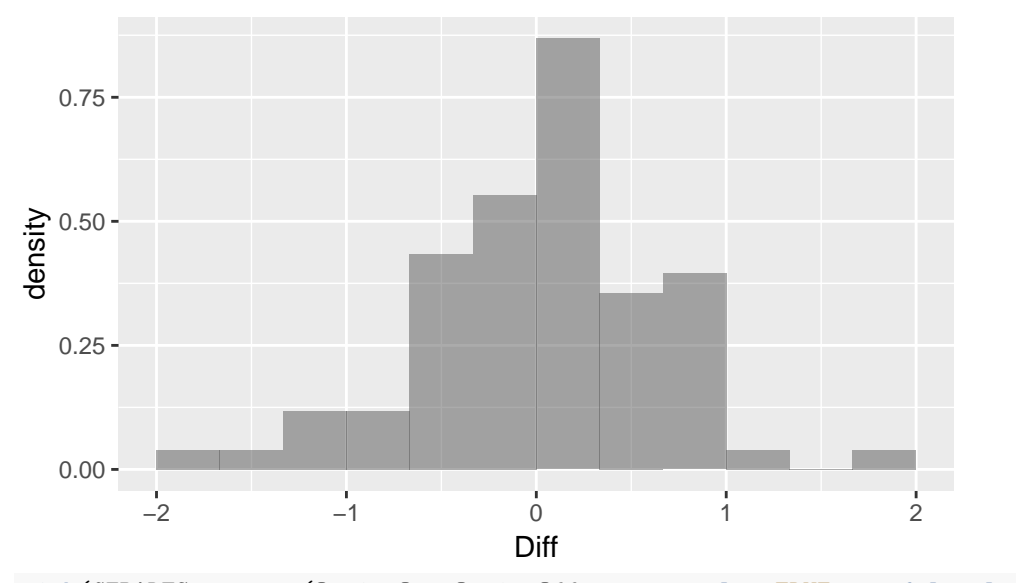

**with**(GEPARTS, **t.test**(OptionOn, OptionOff, var.equal = TRUE, conf.level = 0.90))

```
##
## Two Sample t-test
##
## data: OptionOn and OptionOff
## t = -0.20815, df = 150, p-value = 0.8354
## alternative hypothesis: true difference in means is not equal to 0
## 90 percent confidence interval:
## -0.2438016 0.1893279
## sample estimates:
## mean of x mean of y
## 118.7345 118.7617
DRP <- read_csv("https://nhorton.people.amherst.edu/ips9/data/chapter07/EG07-11DRP.csv")
# Figure 7.12, page 438
gf_qq(~ drp, color = ~ group, data = DRP) %>%
gf_qqline(color = "black", linetype = "solid") %>%
```
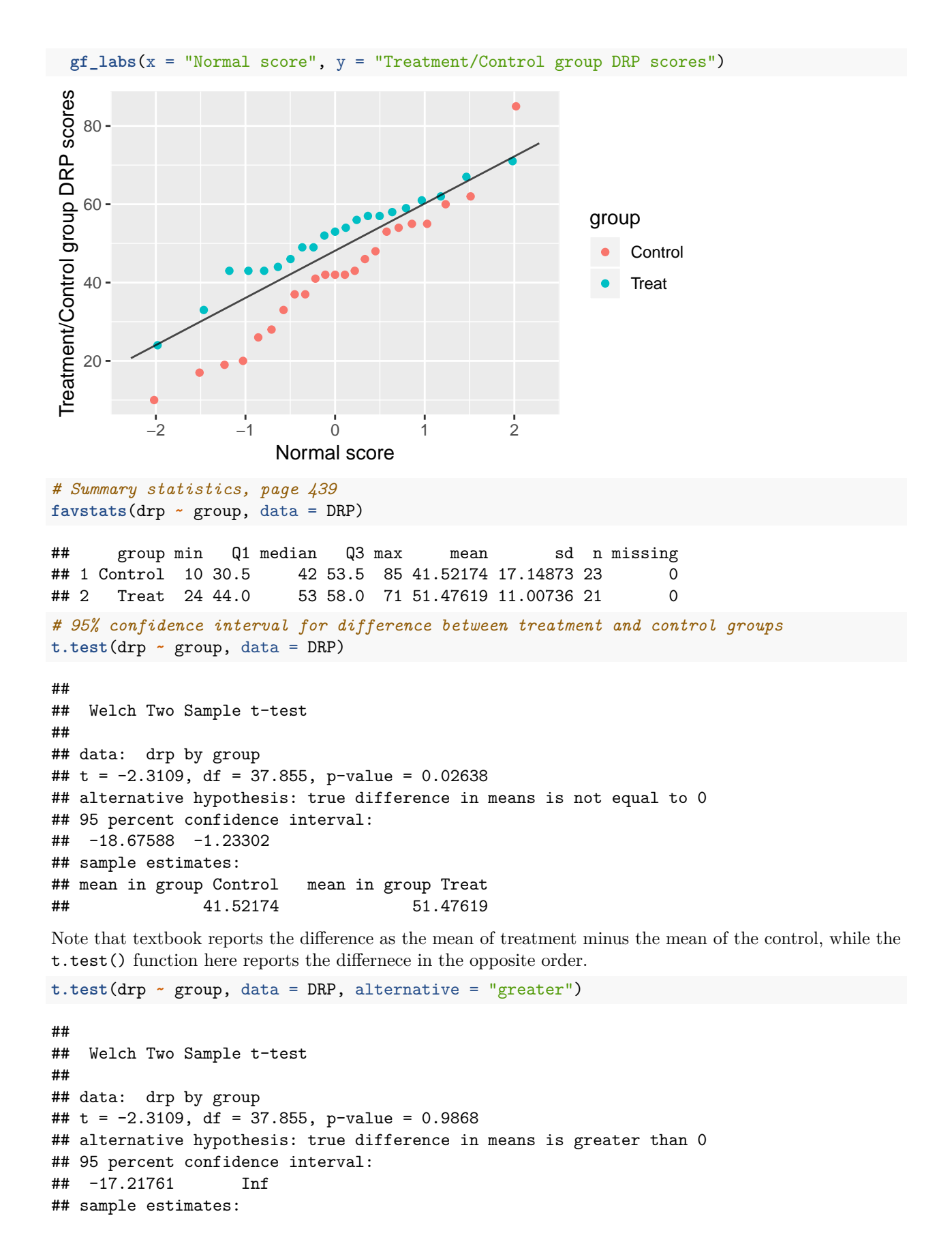

```
## mean in group Control mean in group Treat
## 41.52174 51.47619
Again, note that the negated t value can be attributed to the same reason as above.
# Example 7.16, page 444
EATER <- read_csv("https://nhorton.people.amherst.edu/ips9/data/chapter07/EG07-16EATER.csv") %>%
 na.omit()
favstats(WTLOSS ~ Group, data = EATER)
## Group min Q1 median Q3 max mean sd n missing
## 1 Early 6.3 9.4 10.2 15.1 16.8 11.56 4.306158 5 0
## 2 Late 0.2 1.5 4.6 7.8 11.5 5.12 4.622445 5 0
diffmean(WTLOSS ~ Group, data = EATER)
## diffmean
## -6.44
# Note that R calculates the difference of the early-eater mean from the later-eater mean
# 95% confidence intervals, page 476
t.test(WTLOSS ~ Group, data = EATER, var.equal = TRUE)
##
## Two Sample t-test
##
## data: WTLOSS by Group
## t = 2.2794, df = 8, p-value = 0.05212
## alternative hypothesis: true difference in means is not equal to 0
## 95 percent confidence interval:
## -0.07502285 12.95502285
## sample estimates:
## mean in group Early mean in group Late
## 11.56 5.12
#Equal variances asssumed
t.test(WTLOSS ~ Group, data = EATER)
##
## Welch Two Sample t-test
##
## data: WTLOSS by Group
## t = 2.2794, df = 7.9601, p-value = 0.05228
## alternative hypothesis: true difference in means is not equal to 0
## 95 percent confidence interval:
## -0.08070514 12.96070514
## sample estimates:
## mean in group Early mean in group Late
## 11.56 5.12
#Equal variances not assumed
#var.equal is FALSE by default
```
Since the last row of the dataset had missing values, we piped the data into the na.omit() to remove the N/A's from our analysis.

Another way to think about the var.equal argument in the  $t.test()$  function above is in terms of pooled variances. If we want to use the pooled two-sample *t* procedure, we have to specify var.equal to be TRUE. We will demonstrate that in the following example:

```
# Example 7.19, page 451-452
BP_CA <- read_csv("https://nhorton.people.amherst.edu/ips9/data/chapter07/EG07-18BP_CA.csv")
## XX possibly wrong datapoint?
favstats(dec ~ group, data = BP_CA)
## group min Q1 median Q3 max mean sd n missing
## 1 Calcium -5 -2.75 4 10.75 18 5.0000000 8.743251 10 0
## 2 Placebo -11 -3.00 -1 1.00 12 -0.6363636 5.869799 11 0
t.test(dec ~ group, data = BP_CA, var.equal = TRUE, conf.level = 0.90)
##
## Two Sample t-test
##
## data: dec by group
## t = 1.7499, df = 19, p-value = 0.09627
## alternative hypothesis: true difference in means is not equal to 0
## 90 percent confidence interval:
## 0.06682212 11.20590516
## sample estimates:
## mean in group Calcium mean in group Placebo
## 5.0000000 -0.6363636
### Example 7.25, page 470
SONGS <- read_csv("https://nhorton.people.amherst.edu/ips9/data/chapter07/EG07-25SONGS.csv")
## Checking the Normality condition
gf_qq(~ total_secs, data = SONGS) %>%
 gf_qqline(linetype = "dashed", color = "red") %>%
 gf\_labels(x = "Normal score", y = "Time (seconds)")1500 -Time (seconds)
 Time (seconds)
   1000 -500
      0 -−2 −1 0 1 2
                              Normal score
## Check the condition after *transforming* the variable
gf_qq(~ log(total_secs), data = SONGS) %>%
 gf_qqline(linetype = "dashed", color = "red") %>%
 gf\_labels(x = "Normal score", y = "Time (seconds)")
```
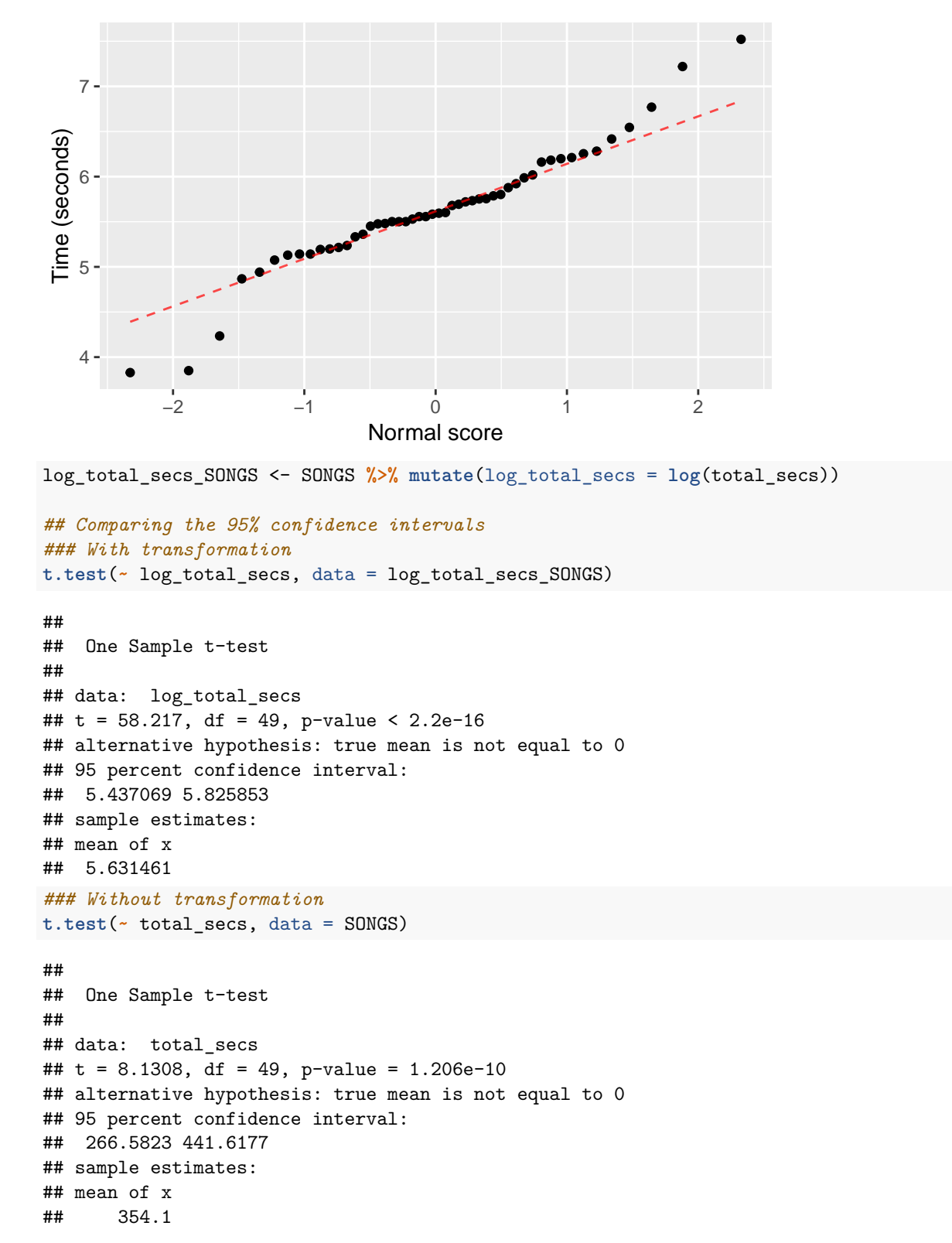

Since the logarithmic transformation made the Normal quantile plot distribution appear approximately Normal, we created a dataset called  $log\_total\_secs$  with the transformed variable.  $\# \# \#$  Section 7.3: Additional topics on inference